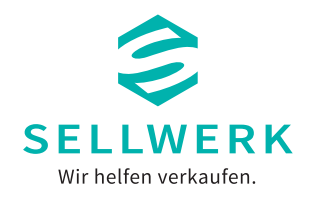

© BullRun – stock.adobe.com

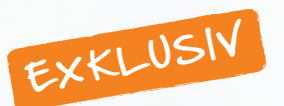

# **ERFOLGREICHE SUCHMASCHINEN-WERBUNG (SEA)**

**ÜBER ANZEIGEN BEI GOOGLE & CO DEINE WUNSCHKUNDEN GEWINNEN**

**Ausgabe: Juni 2021 | https://blog.sellwerk.de/category/whitepaper/**

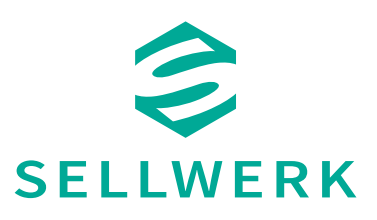

## **WAS IST SEA?**

Search-Engine-Advertising (SEA) gehört zum Bereich des Suchmaschinenmarketings. Mit SEA werden Werbeanzeigen auf den Ergebnisseiten von Suchmaschinen wie z.B. Google geschaltet. Die Anzeigen werden oberhalb der organischen Ergebnisse ausgespielt. Auch Anzeigen auf Partnerwebseiten von Suchmaschinen fallen in den Bereich von SEA. Diese Art von Anzeigen nennt man auch Displaywerbung.

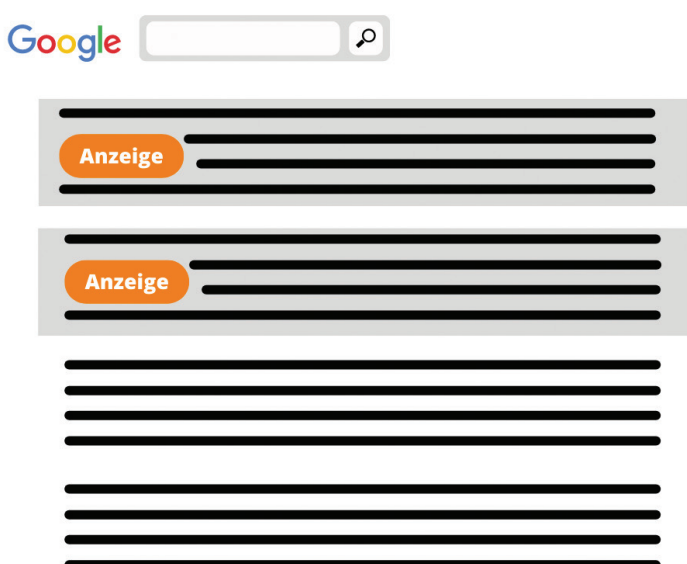

SEA bezeichnet Werbeanzeigen auf den Ergebnisseiten von Suchmaschinen.

## **WIE FUNKTIONIERT SEA?**

Die Anzeigenschaltung erfolgt über die Buchung von Keywords. Bei der Planung einer Kampagne kannst du im Voraus festlegen, bei welchen Keywords bzw. Keyword-Kombinationen deine Anzeige erscheinen soll.

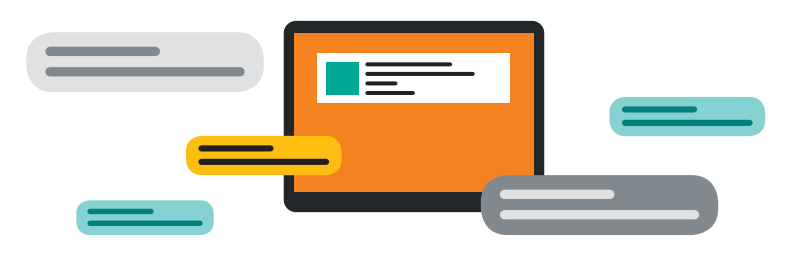

Die Basis einer jeden SEA Anzeige sind Keywords.

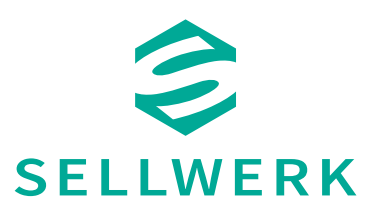

# **WAS KOSTET SEA?**

Interessant ist, dass bei SEA nur dann Kosten für dich anfallen, wenn ein Nutzer auf deine Anzeige klickt und damit auf deine Website gelangt. Für das reine Erscheinen der Anzeige fallen also noch keine Kosten an. Die Kosten pro Klick (CPC) hängen von vielen verschiedenen Faktoren abhängig.

Grundsätzlich gilt: Je beliebter ein Keyword ist, desto höher ist auch der Preis, den du pro Klick bezahlen muss.

Bei SEA fallen nur Kosten an, wenn ein Nutzer auch wirklich auf deine Anzeige klickt.

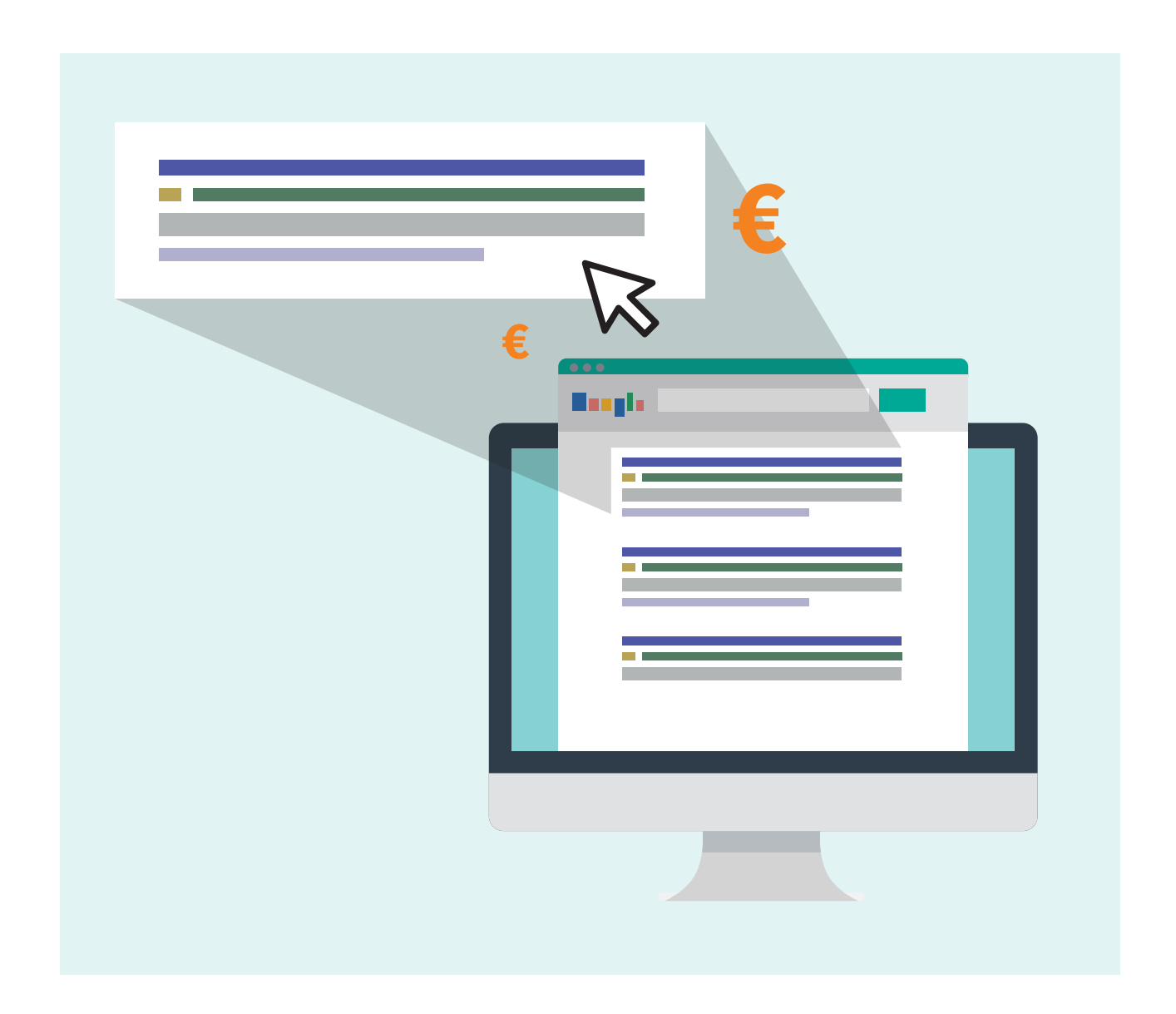

**www.sellwerk.de**

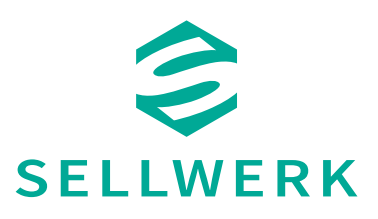

## **WAS IST DER UNTERSCHIED ZWISCHEN SEO UND SEA?**

Stellt man eine Anfrage bei einer Suchmaschine, gibt es grundsätzlich zwei unterschiedliche Ergebnisbereiche:

#### **Organischer Bereich**

In diesem Ergebnisbereich einer Suchmaschinenabfrage werden Ergebnisse gelistet, die aufgrund der durch die Suchmaschine automatisch erfolgte Indizierung einen besonders hohen Zusammenhang zwischen Suchbegriff und dem angebotenen Content aufweisen. Hierbei handelt es sich um unbezahlte Ergebnisse. Bei der Search-Engine-Optimization (SEO) wird der Internetauftritt hinsichtlich relevanter Suchbegriffe für Suchmaschinen so optimiert, dass die Platzierung in der organischen Ergebnisliste verbessert wird.

#### **Nicht-Organischer Bereich**

Im nicht-organischen Bereich werden Website-Ergebnisse angezeigt, die dafür bezahlt haben, bei bestimmten Suchbegriffen in diesen Bereichen bevorzugt angezeigt zu werden. Dies ist die Aufgabe von Search-Engine-Advertising (SEA).

SEO bezeichnet den organischen Bereich der Suchergebnisse, also unbezahlte Ergebnisse.

SEA gehört zum nicht-organischen Bereich der Suchergebnisse. Für Ergebnisse muss direkt bezahlt werden.

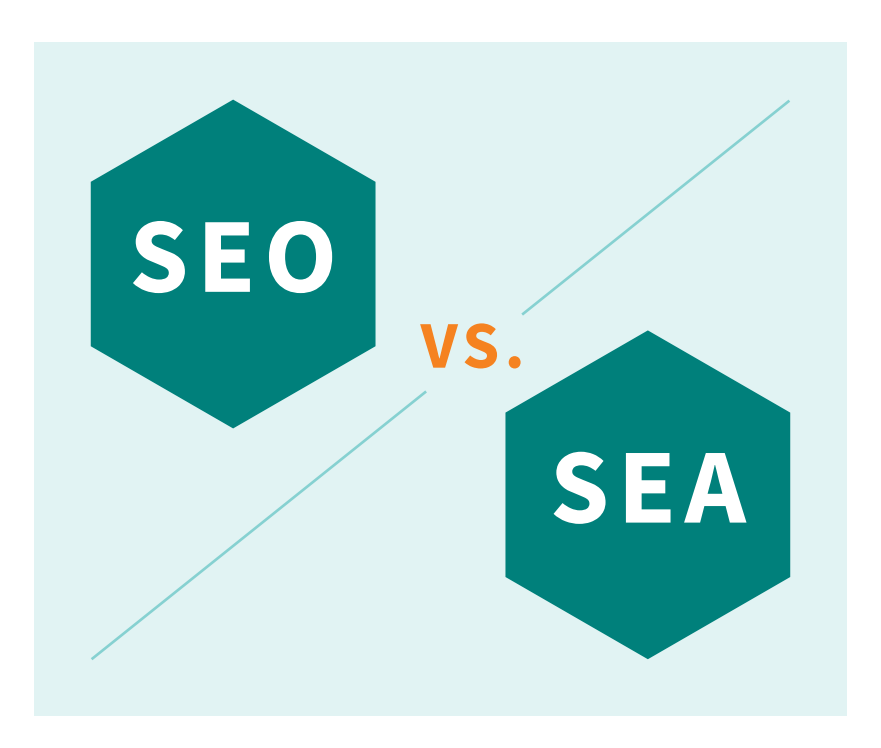

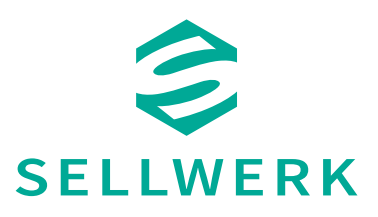

# **GOOGLE ADS: ANZEIGEN AUF GOOGLE**

Mit Google Ads kannst du für dein Unternehmen online fast überall Werbung schalten.

# **WAS IST GOOGLE ADS?**

Google Ads ist das neue Programm, das alle Werbeplattformen von Google und seinen Partnerwebsites abdeckt. Früher bekannt unter dem Namen Google AdWords passt sich Google Ads nun an das veränderte Nutzerverhalten und an die neuen Werbemöglichkeiten an.

Mit Google Ads ist es jetzt noch einfacher, relevante und vertrauenswürdige Anzeigen für die gewünschte Zielgruppe zu schalten und passende Werbebotschaften zu präsentieren. Mit dem Dienst werden Kunden genau da angesprochen, wo sie unterwegs sind: Im Internet bei der Google-Suche, beim Anschauen von Videos auf YouTube, beim Erkunden neuer Orte auf Google Maps und vielen anderen Online-Aktivitäten.

Mit Google Ads kannst du Werbeanzeigen auf Google schalten.

# **WIE FUNKTIONIEREN GOOGLE ADS?**

Grundsätzlich läuft Suchmaschinenwerbung mit Google Ads wie folgt ab:

- **1.** Ein Nutzer gibt auf Google eine Suchanfrage ein.
- **2.** Deine Anzeige erscheint auf der Suchergebnisseite.
- **3.** Der User klickt auf diese Anzeige.
- **4.** Er landet auf deiner Website und tätigt dort idealer weise die gewünschte Aktion (z.B Kauf, Anmeldung zum Newsletter, Kontaktaufnahme,…)

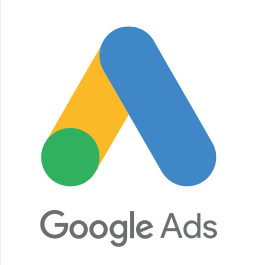

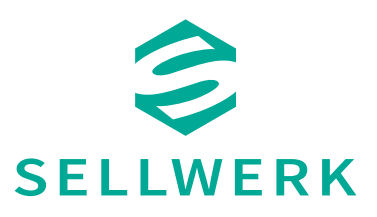

# **WAS KOSTEN GOOGLE ADS?**

Grundsätzlich gibt es bei Google Ads zwei Bezahlmodelle:

#### **Pay-per-Click-Modell (PPC):**

Beim Pay-per-Click-Modell bezahlst du nur für die Klicks auf deine Anzeige. Im Durchschnitt kostet ein Klick bei Google Ads zwischen 0,05€ und 4,00€.\*

#### **Cost-per-Mille-Modell (CPM):**

Beim diesem Modell zahlst du nur dann, wenn deine Anzeigen auch sichtbar sind. Hierbei entstehen Kosten pro 1.000 Impressionen. Die Kosten für Google Ads sind also flexibel. Wie viel Geld du einsetzen solltest, lässt sich nicht pauschal sagen. Je nach Konkurrenz, Tageszeit, Qualität der Anzeige und Suchanfrage schwanken auch die Preise.

Vorteil von Google Ads ist, dass du dein maximales Budget, das du pro Klick zu zahlen bereit bist, angeben kannst. Außerdem kannst du maximale Tages- und Monatsbudgets angeben, um dein Budget nicht zu sprengen.

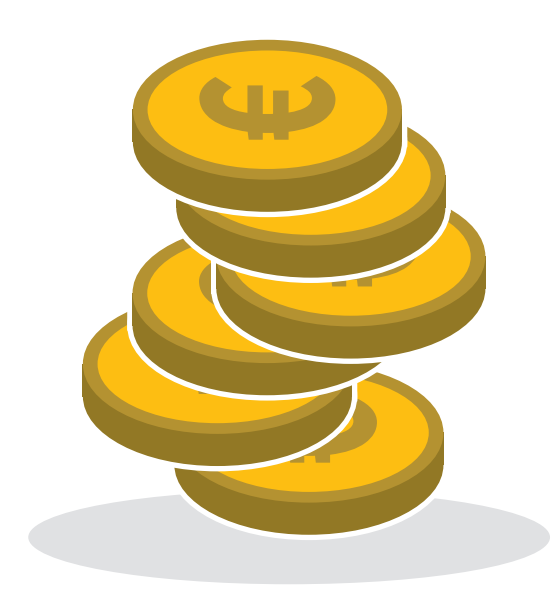

Bei Google Ads kannst du genau festlegen, was du bereit bist, für deine Anzeigen auszugeben.

\* Quelle: @Netzproduzenten.de

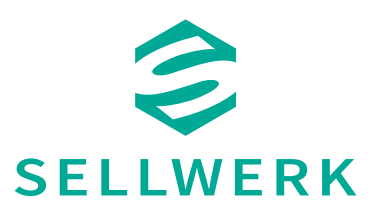

## **WIE FUNKTIONIERT DER GOOGLE ADS LOGIN?**

Wenn du ein Google Ads-Konto erstellen möchtest, brauchst du eine E-Mail-Adresse und eine Website für dein Unternehmen.

- **1.** Gebe deine E-Mail-Adresse ein, die du für die Anmeldung in deinem neuen Google Ads-Konto verwenden möchtest.
- **2.** Gebe deine Websiteadresse ein.
- **3.** Klicke auf "Weiter".
- **4.** Melde dich in deinem bestehenden Google-Konto an oder erstelle ein neues Konto.
	- ◆ Wenn du bereits ein Google-Konto hast, geben deine Google-E-Mail-Adresse und dein Passwort ein und klicke dann auf "Anmelden".
	- ◆ Wenn du noch kein Google-Konto hast, klicke einfach unten auf dem Bildschirm auf "Konto erstellen". Folge dann der Anleitung zur Erstellung und Bestätigung eines neuen Google-Kontos.

### **WIE ERSTELLE ICH EINE GOOGLE ADS ANZEIGE?**

Google Ads bietet dir die Möglichkeit, Text-, Bild-, Displayoder mobile Anzeigen zu erstellen. Hier zeigen wir dir, wie du Anzeigen entwirfst, anlegest und gestaltest, die potenziellen Kunden zeigen, dass sie bei deinem Unternehmen genau das finden, was sie gesucht haben oder was sie nutzen oder kaufen möchten.

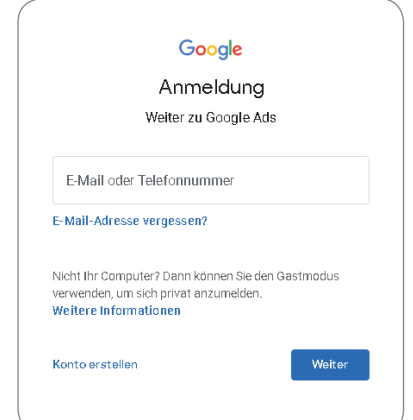

Bei Google Ads kannst du zwischen verschiedenen Anzeigetypen wählen.

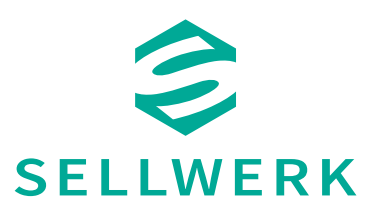

# **SO ERSTELLST DU EINE TEXT-ANZEIGE:**

- **1.** Melde dich in deinem Google Ads-Konto an. Wähle die Kampagne aus, die du bearbeiten möch test und in klicke in dieser Kampagne auf den Tab "Anzeigen".
- **2.** Klicke auf "+", um eine neue Anzeige zu erstellen, und wähle dann die Option "Textanzeige" aus.
- **3.** Hier kannst du den Text für deine Onlineanzeige einfügen. Jede Google Ads Anzeige besteht aus folgenden Teilen, die du selbst eingeben kannst:
	- **Anzeigentitel:** Dies ist der wichtigste Teil Ihrer Anzeige – sowohl hinsichtlich der auffälligen Schriftgröße als auch bezüglich des ersten Ein drucks für potenzielle Kunden. Der Titel Ihrer Anzeige sollte klar benennen, was Ihr Unterneh men ist bzw. welches Produkt oder welche Dienst leistung Sie anbieten.
	- **Textzeilen:** In diesen zwei Zeilen können Sie ge nauer beschreiben, was Sie anbieten, und dem potenziellen Kunden vermitteln, warum er oder sie Ihre Website besuchen sollte.
	- **Angezeigte URL:** Die angezeigte URL ist meist nicht die eigentliche Seite, auf die Nutzer nach dem Klick auf Ihre Anzeige weitergeleitet werden, sondern in der Regel die Startseite Ihres Unter nehmens. Betrachten Sie sie einfach als Ihr "Firmenschild" im Internet, da der Link hierzu in Ihrer Anzeige sichtbar ist.
	- **Ziel-URL:** Dies ist die eigentliche Seite, auf die Nutzer gelangen, wenn sie auf Ihre Anzeige kli cken. Sie sollte immer diejenige Seite Ihrer Website sein, die für die Nutzersuche am rele vantesten ist.

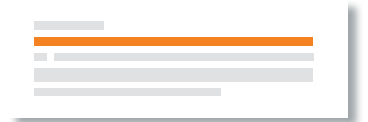

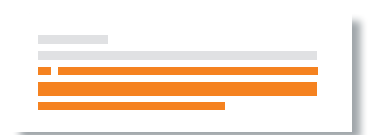

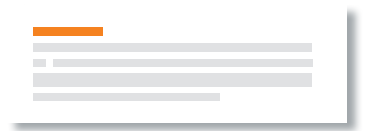

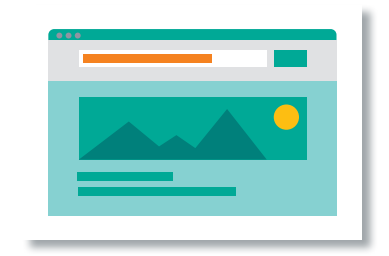

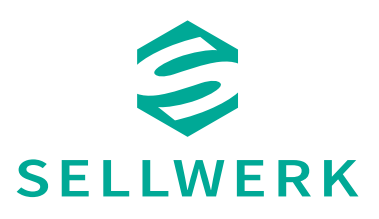

## **WIE SORGE ICH DAFÜR, DASS NUTZER MEINE ANZEIGE SEHEN?**

Nutzer, die auf Google suchen, können dies aus zahlreichen Gründen tun – sie suchen Produkte, Dienstleistungen, Informationen oder auch Lösungen für ein Problem. Weltweit werden auf Google pro Tag 3,6 Milliarden Suchanfragen gestellt.

Für dich als Anbieter sind natürlich nicht alle dieser Suchanfragen von gleicher Relevanz. Daher ist es wichtig, die für deine Kunden relevanten Inhalte mit festzulegen. Um deinen Kunden die für sie relevanten Inhalte anzuzeigen, kannst du Keywords nutzen. Keywords sind Worte und Wort Kombinationen, mit denen dein Produkt oder deine Dienstleistung gefunden werden soll und mit denen dich Nutzer suchen würden. Vorteil von AdWords ist es, dass du in deinen Kampagnen selbst bestimmen kannst, bei welchen Keywords deine Anzeigen geschaltet werden sollen.

Du entscheidest selbst, bei welchen Keywords deine Anzeige geschaltet werden soll.

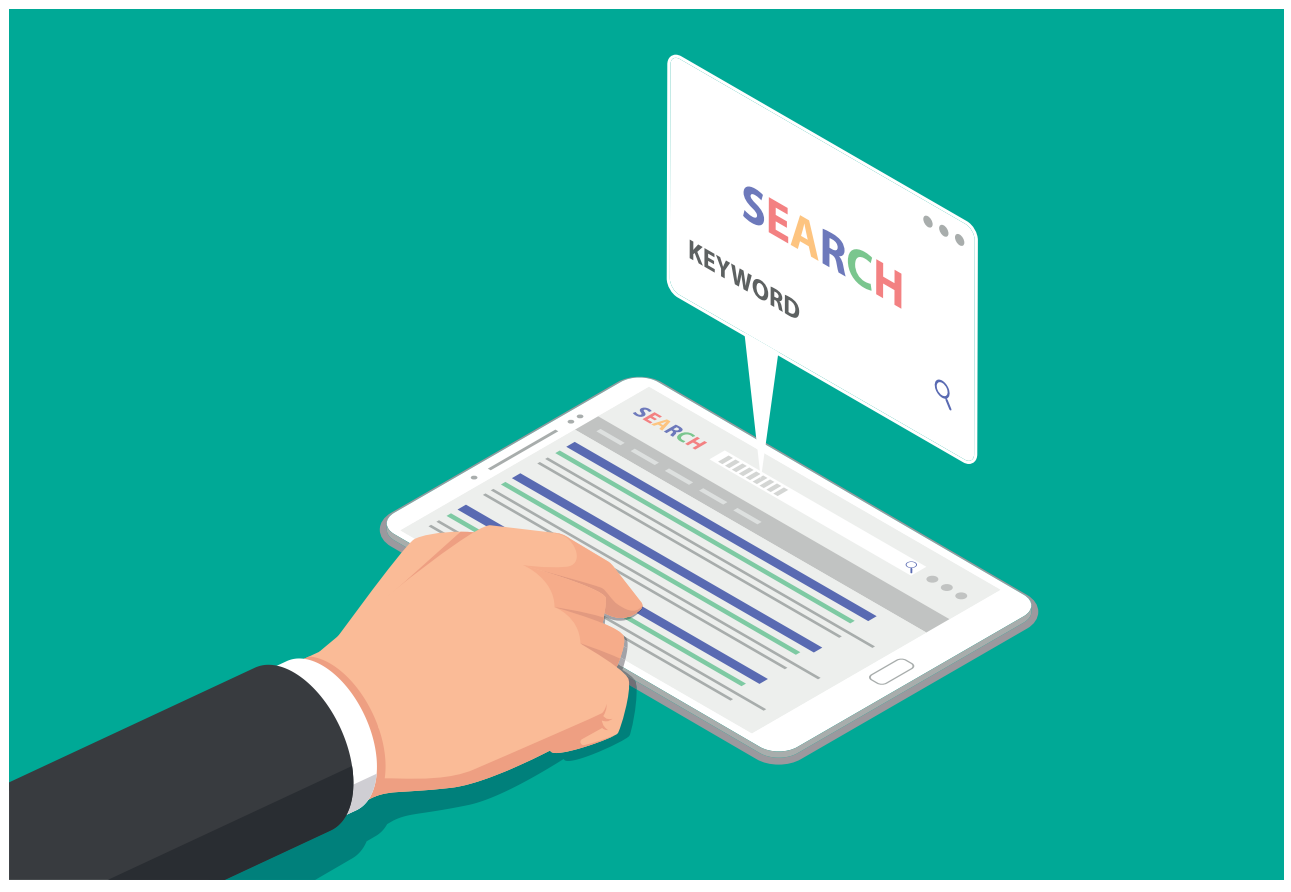

\* Quelle: www.adwords-de.blogspot.com

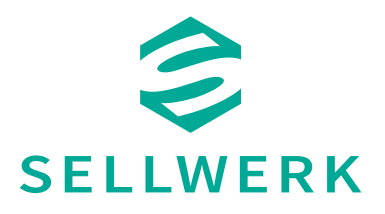

## **WAS MUSS ICH BEI DER AUSWAHL VON KEYWORDS BEACHTEN?**

#### **1. Versetze dich in den Kopf deiner Kunden**

 Überlege dir, was deine Kunden in der Suchleiste eingeben, wenn sie nach deinen Produkten oder Dienstleistungen suchen. Auch hier kann dir der Google Ads Keyword Planner mit Vorschlägen helfen.

#### **2. Überprüfe das Suchvolumen deiner Keyword-Idee**

 Wenn du genauer wissen möchtest, wie viele Menschen pro Monat nach einem bestimmten Keyword oder einer Wortkombination suchen, macht es Sinn, das Suchvolumen deiner Keywords zu überprüfen. Auch das Suchvolumen kannst du mit dem Keyword Planner von Google ermitteln.

#### **3. Prüfe Alternativen und werde präzise**

Natürlich googlen mehr Menschen nach "Restaurant" als "Pizza Restaurant Nürnberg". Daher solltest du deine Keywords so wählen, diese deine Leistungen so präzise wie möglich beschreiben. Hierzu lohnt es sich auch Alternativen zu prüfen, indem man sich verwandte Suchanfragen anschaut. Hierzu googlest du einfach das gewünschte Keyword und scrollst bis ans Ende der ersten Suchergebnisseite.

## Verwandte Suchanfragen

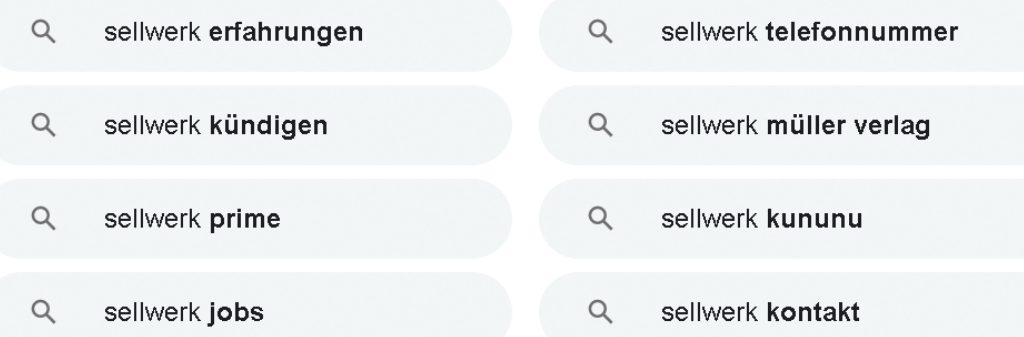

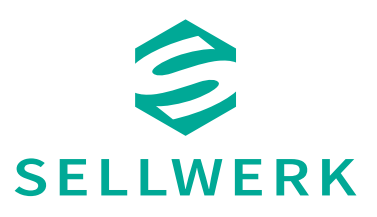

## **ÜBERPRÜFE DEINE KONKURRENZ FÜR DAS KEYWORD**

Wenn du dir erst einmal ein Keyword überlegt hast, solltest du dieses erst einmal googlen und dir die Ergebnisse genau anschauen: Passt dein Unternehmen zu diesen Ergebnissen? Hast du gegen deine Konkurrenten eine Chance? Hast du bessere Inhalte zu bieten als die Seiten, die oben in den Suchergebnissen auftauchen?

## **WAS SIND NISCHENKEYWORDS?**

Zu den Nischenkeywords gehören Suchbegriffe, die zwar wenig Traffic, aber dadurch auch wenig Konkurrenz haben. Für diese Keywords kannst du relativ schnell ranken. Richtig optimiert kannst du auch mit diesen Keywords schnell einen hohen Traffic gewinnen. Nischenkeywords gehören häufig zu den transaktionalen Suchanfragen. Das bedeutet, der Nutzer sucht bereits mit einer festgelegten Kaufabsicht.

Nischenkeywords haben wenig Traffic, aber dadurch auch wenig Konkurrenz.

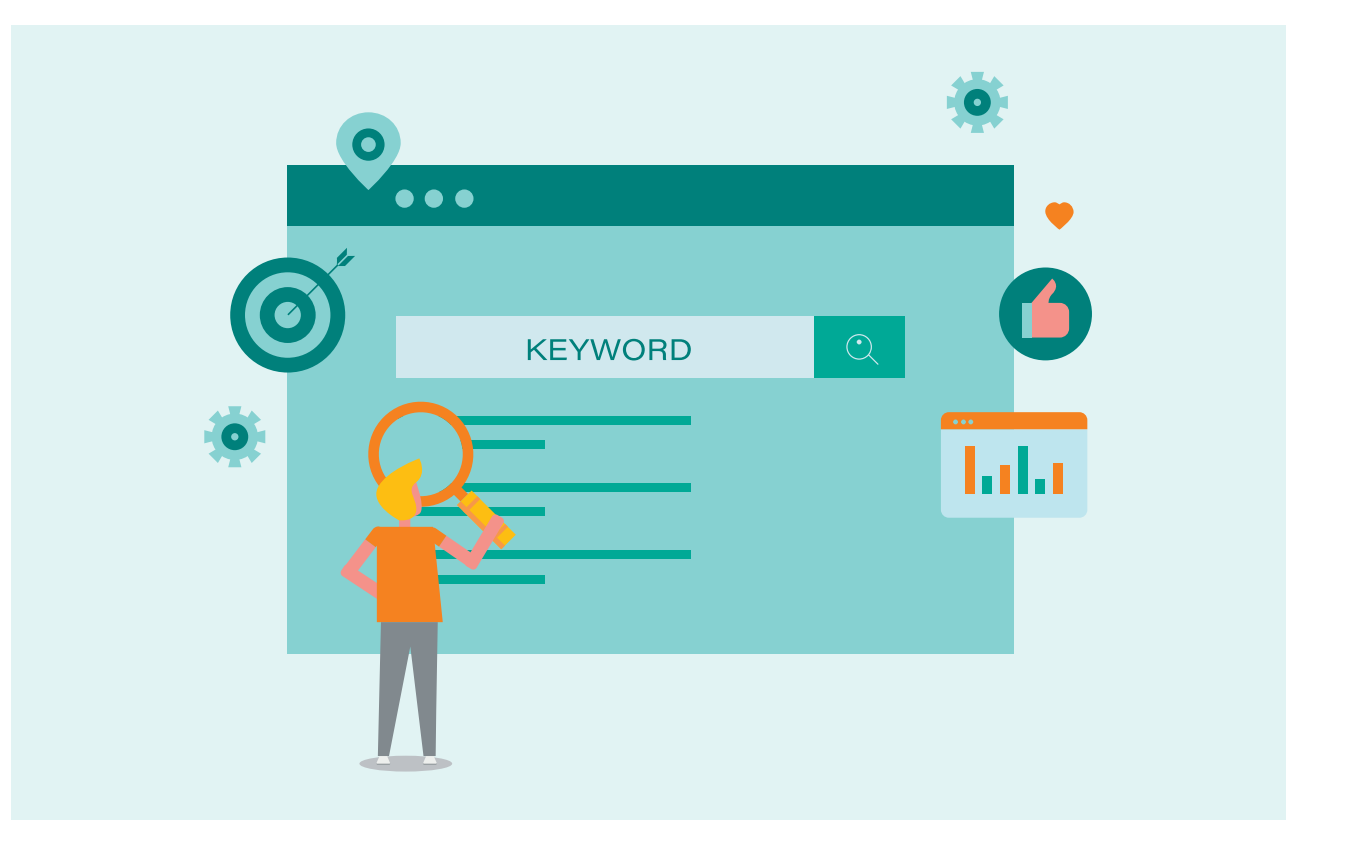

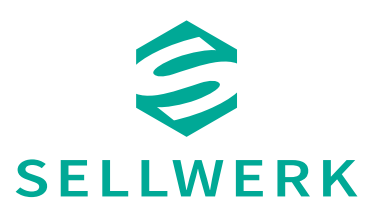

## **WIE LANGE DAUERT EINE KEYWORD-RECHERCHE?**

Eine Keywordrecherche braucht seine Zeit und ist relativ arbeitsintensiv. Du musst dich auf die Inhalte konzentrieren, mit denen du potenzielle Kunden anlockst. Hilfreiche Keyword Tools unterstützen deine Recherche.

# **TOOLS FÜR DIE KEYWORDRECHERCHE**

Um die richtigen Keywords für deine Google Anzeige oder Website herauszufinden, gibt es einige Tools, die helfen. Wir stellen euch die wichtigsten kostenlosen Keywordrecherche Tools vor:

#### **1. Google Keyword-Planner**

 Der Keyword-Planner von Google hilft euch dabei, mit relativ wenig Aufwand relevante Schlagworte für eure Google Anzeigen oder die Optimierung eurer Website zu recherchieren.

 Ihr könnt das Tool also sowohl zu Anzeigenschaltung auf Google, als auch für die Suchmaschinenoptimie rung nutzen.

 Folgende Funktionen hält der Google Keyword- Planner für euch bereit:

- Suchvolumen und Trends herausfinden.
- Mithilfe einer Wortgruppe nach neuen Keywords suchen.
- Eine erstellte Liste mit Keywords eingeben, um sich Prognosen anzeigen zu lassen.
- Prognosen für Kampagnen oder Keywords erhalten.

 Einzige Voraussetzung zur Nutzung des Google Keyword-Planner ist ein aktives Google-Werbekonto. Die Nutzung des Keyword-Planners ist kostenlos.

- Wo finde ich den Keyword-Planner?
- Zu eurem Google Ads-Konto kommt ihr unter dem Menüpunkt  $\rightarrow$  Tools  $\rightarrow$  Planung  $\rightarrow$  Keyword-Planner.

Nehme dir für die Keywordrecherche genügend Zeit, um die passenden Keywords für dich auszuwählen.

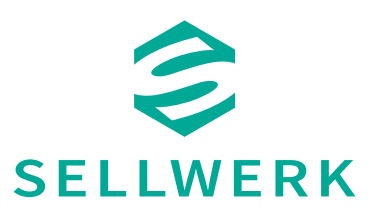

#### **2. Google Trends**

 Mit Google Trends kannst du erfahren, wie oft bestimmte Schlüsselwörter, Themen und Phrasen in einem bestimmten Zeitraum abgefragt wurden. Dadurch findest du heraus, wie beliebt einzelne Begriff sind und Trends anhand der meist gesuchten Begriffe erstellen. Unterscheiden kannst du die Ergebnisse zudem für die gesamte Welt oder in ein zelne Regionen.

In den Google Trends findest du heraus, wie beliebt einzelne Begriffe und Themen sind.

# **Google Trends**

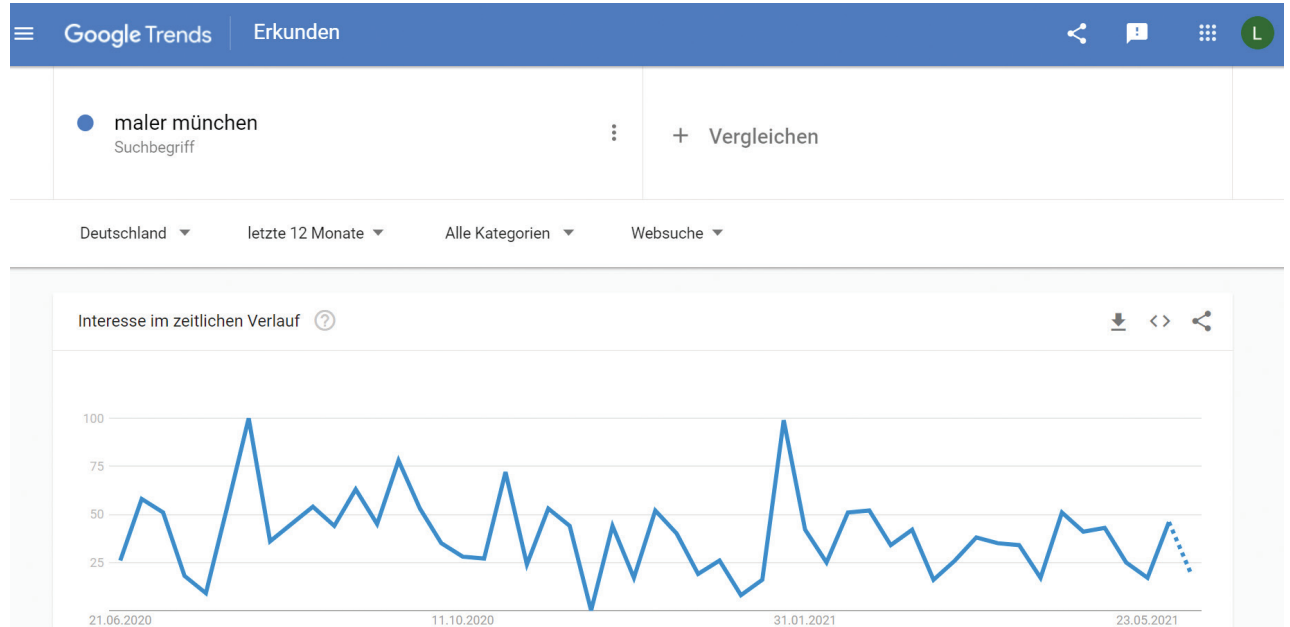

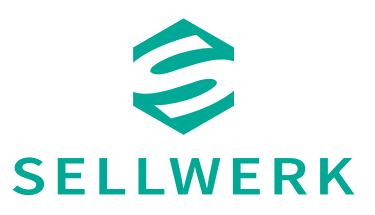

#### **3. Google Suggest**

 Gibst du bei Google nacheinander deine Suchanfrage in die Suchleiste ein, wird dir schön während der Eingabe häufig gesucht Anfragen für die jeweilige Suche direkt unterhalt des Suchschlitzes angezeigt. Das nennt man Google Suggest. Von Google wird die Funktion "Autocomplete" genannt.

Google Suggest listet dir direkt bei deiner Suchanfrage häufig gesucht Anfragen auf.

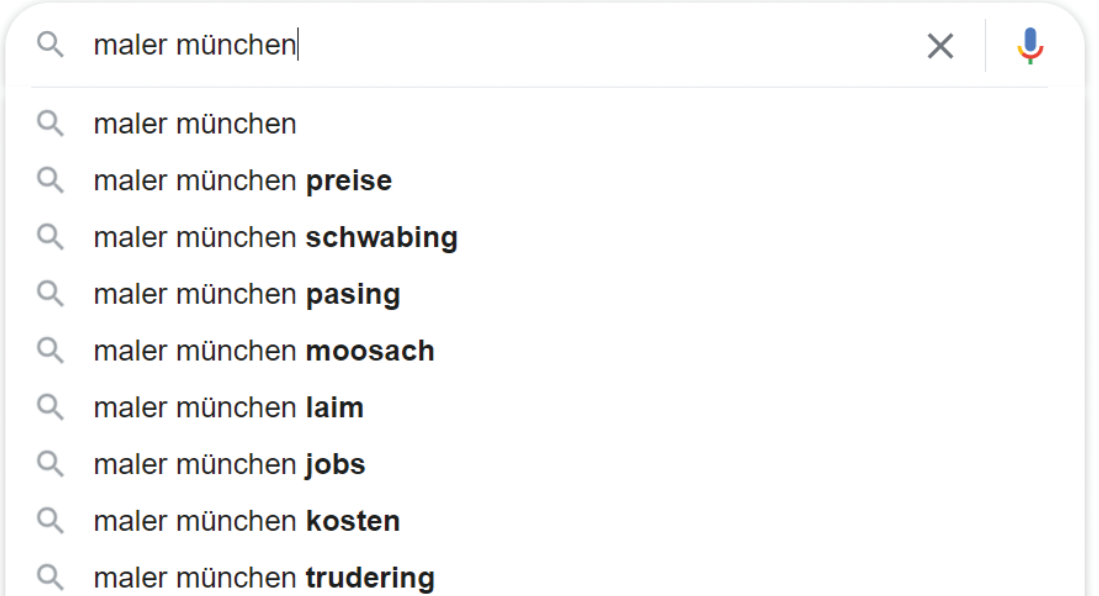

Diese Funktion spart Zeit und der Nutzer erhält die Möglichkeit einen Einblick über die häufigsten Suchanfragen anderer Nutzer zu erlangen. Von diesen kannst du dich wiederum inspirieren lassen.

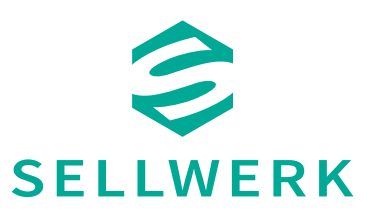

# **WIE SCHREIBE ICH EINE PASSENDE ÜBER- SCHRIFT UND EINE BESCHREIBUNG?**

Der Text deiner Anzeige kann der wesentliche Faktor sein, der darüber entscheidet, ob ein Nutzer auf deine Anzeige klickt oder auf die eines Wettbewerbers. Dabei ist es wichtig, dass der Text deiner Anzeige zur Suchintention und den entsprechenden Keywords passt und dass er potenziellen Kunden eine Lösung für ihre Probleme anbietet.

Der Text deiner Anzeige entscheidet, ob ein Nutzer auf deine Anzeige klickt oder nicht.

#### **Hier ein kurzes Beispiel:**

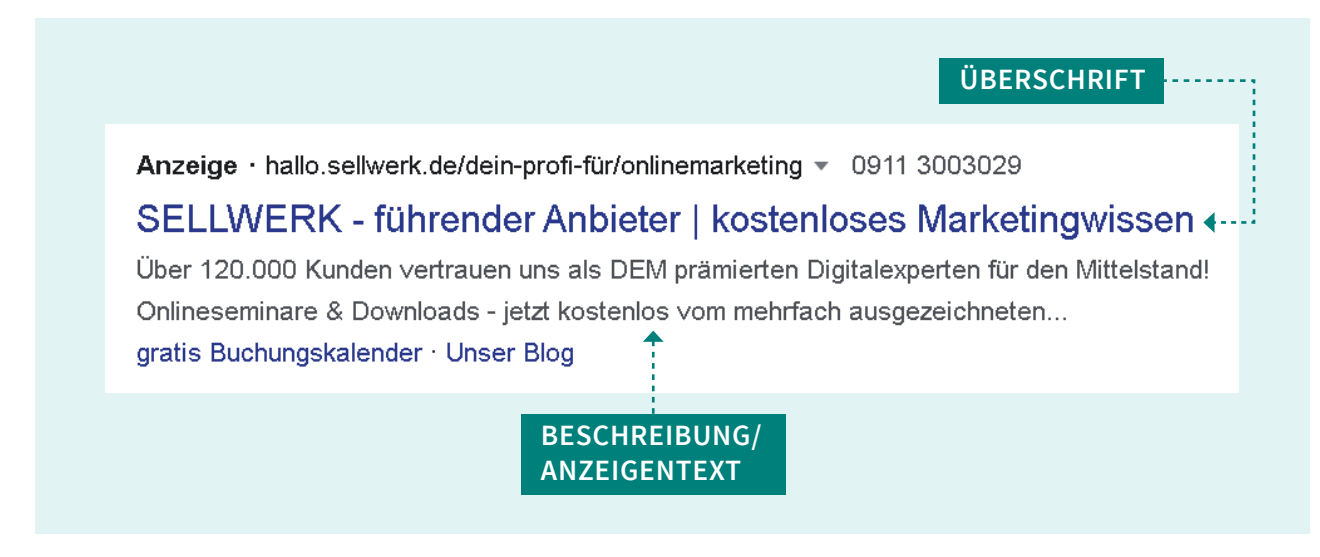

## **WARUM LOHNT SICH SUCHMASCHINENWERBUNG FÜR DEIN UNTERNEHMEN?**

Schnelle sichtbare Ergebnisse: Im Vergleich zu SEO-Maßnahmen können durch bezahlte Anzeigen schneller Ergebnisse sichtbar gemacht werden.

Du kannst deine Zielgruppe genau dort erreichen, wo sie nach deinen Produkten und Dienstleistungen sucht.

Möchtest du eine neue Website oder Aktion bekannt machen, kannst du diese durch Suchmaschinenwerbung schnell bekannt machen und gleich Traffic auf deine Seite locken.